# **Working with the Finder**

If you were only able to use one item on the Dock it would be the Finder. This is the gateway to all of the elements of your Mac. While it is possible to get to selected items through other routes, the Finder is the only location where you can gain access to everything on your system. If you ever feel that you are getting lost within macOS, click on the Finder and then you should begin to feel more at home. To access the Finder:

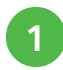

l**<sup>1</sup>** Click once on this icon on the Dock

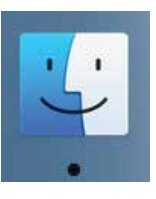

#### **Overview**

The Finder has its own toolbar; a sidebar from which items can be accessed; and a main window, where the contents of selected items can be viewed:

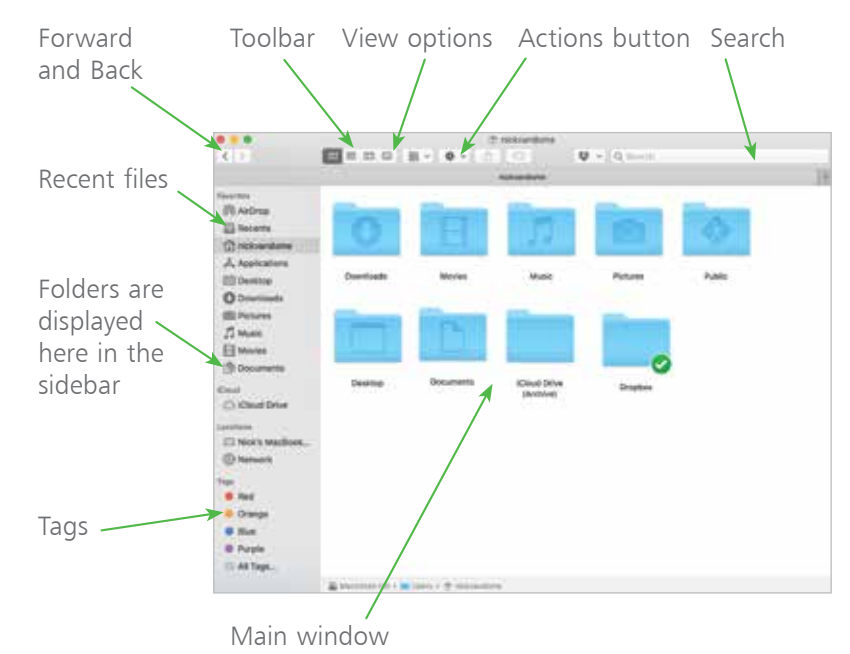

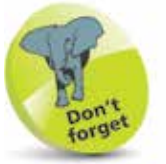

The Actions button has options for displaying information about a selected item and also options for how it is displayed within the Finder.

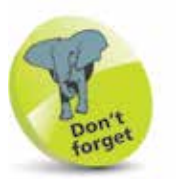

A link to the iCloud Drive is also included in the Finder sidebar.

## **Finder Folders**

#### **Recents**

This contains all of the latest files in which you have been working. They are sorted into categories according to file type so that you can search through them quickly. This is an excellent way to locate items without having to look through a lot of folders. To access this:

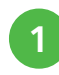

l**<sup>1</sup>** Click on this link in the Finder sidebar to access the contents of your **Recents** folder

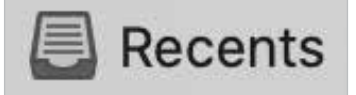

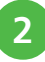

2 All of your files are displayed in individual categories.<br>Click on the headings at the top of each category to sort items by those criteria

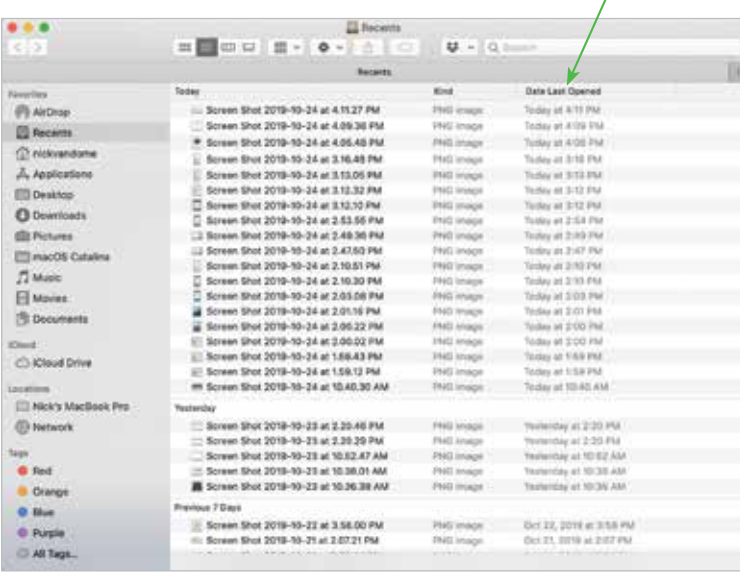

l**<sup>3</sup>** Double-click an item to open it from the Finder

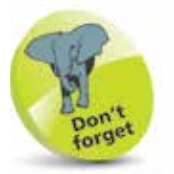

The Finder is always open (as denoted by the black dot underneath its icon on the Dock) and it cannot readily be closed down or removed.

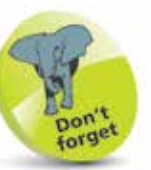

The Finder sidebar has the macOS Catalina transparency feature, so that you can see some of the open window, or Desktop, behind it.

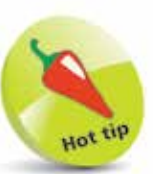

To change the display of folders in the sidebar, click on the Finder menu on the top toolbar. Select Preferences... and click on the Sidebar tab. Under Show these items in the sidebar select the items you want included.

#### **...cont'd**

### **Home folder**

This contains the contents of your own Home directory, containing your personal folders and files. macOS inserts some pre-named folders that it thinks will be useful, but it is possible to rearrange or delete these as you please. It is also possible to add as many more folders as you want.

l**<sup>1</sup>** Click on your Apple ID account name in the sidebar to access the contents of your Home folder

nickvandome

**2** The Home folder contains the **Public** folder, which can be used to share files with other users if the computer is part of a network

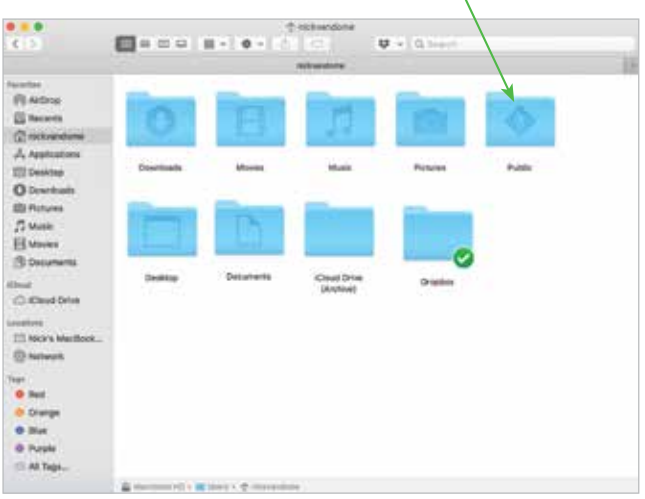

**3** To add a new folder, click the **Actions** button, then **New Folder** (or **Ctrl**  $+$  **click** in the window and select **New Folder**). The new folder will open in the main window, named "untitled folder". Overtype the name with one of your choice

**4** To delete a folder from the Finder sidebar, **Ctrl** + **click** on it and select **Remove from Sidebar** 

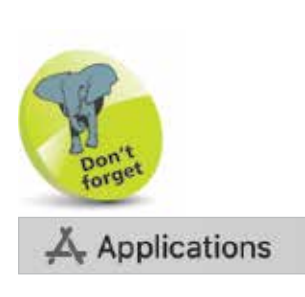

This folder contains all of the applications on your Mac. They can also be accessed from the Launchpad.

### **Documents**

This is part of your Home folder but is put on the Finder sidebar for ease of access. New folders can be created for different types of documents.

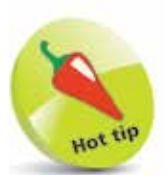

When you are creating documents, macOS by default recognizes their type, and then when you save them, suggests the most applicable folder in which to save them.